# Create computer Managed Group Rule

Last Modified on 29/03/2021 4:53 pm EEST

Create a new managedGroupRule object targeted to Active Directory, Azure Active Directory or WORKGROUP computer.

# HTTP Request

POST /computerManagedGroupRules

# Request headers

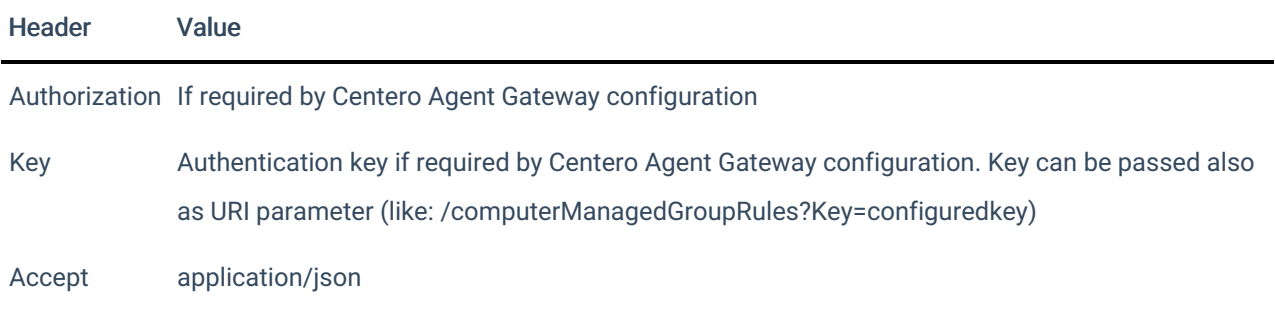

# Request Body

In the request body, supply a JSON representation for the managedGroupRule object. Following table shows the properties that are required when you create the managedGroupRule (follow link for information about all properties and their data types and descriptions).

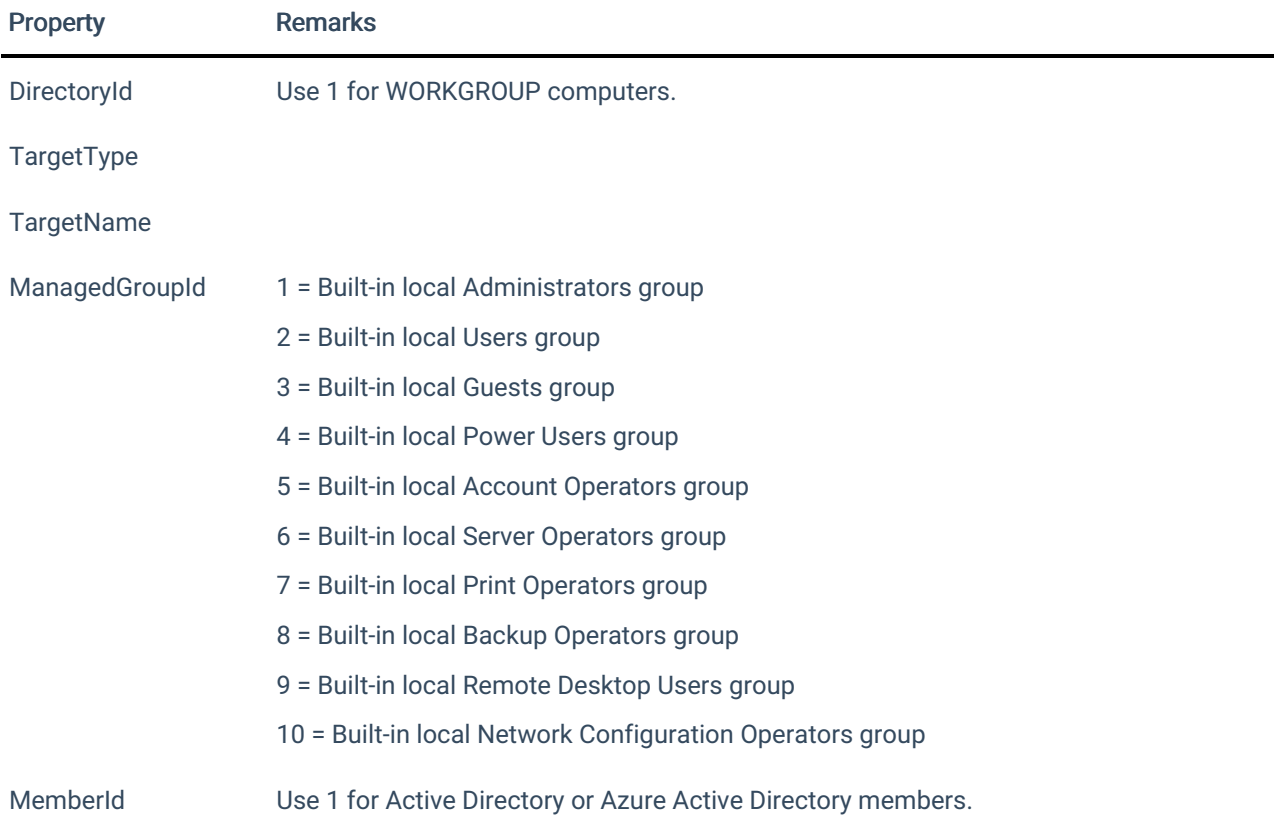

### MemberAccount Use also attribute MemberDomain if member is from Active Directory

## Enabled

## Response

If successful, this method returns a 201 Created response code and managedGroupRule object in the response body.

# Example

## Request

### Here is an example of the request.

```
POST https://cgw.dns.domain/api/v1.0/computerManagedGroupRules
Content-Type: application/json
{
   "DirectoryId": 2,
   "TargetType": 3,
    "TargetGuid": "91eba3a1-a803-4a22-b57f-94af33d1eda9",
    "TargetName": "COMPUTER1",
    "ManagedGroupId": 1,
    "MemberId": 1,
    "MemberSid": "S-1-5-21-987350600-1586923962-3403462686-1143",
    "MemberDomain": "DOMAIN",
    "MemberAccount": "doejo",
    "MemberDisplayName": "John Doe",
    "Enabled": true,
    "ValidUntil": "2020-12-13T14:00:00"
}
```
#### Response

```
HTTP/1.1 201 Created
Content-Type: application/json
{
   "Id": 1,
   "DirectoryId": 2,
   "TargetType": 3,
   "TargetGuid": "91eba3a1-a803-4a22-b57f-94af33d1eda9",
   "TargetName": "COMPUTER1",
   "ManagedGroupId": 1,
   "MemberId": 1,
   "MemberSid": "S-1-5-21-987350600-1586923962-3403462686-1143",
   "MemberDomain": "DOMAIN",
   "MemberAccount": "doejo",
   "MemberDisplayName": "John Doe",
    "Enabled": true,
    "ValidUntil": "2020-12-13T14:00:00"
}
```